**https://beaconbeta.schneidercorp.com/**

## **The Beacon Experience…Learn about your community by using this easy-to-use interface.**

Beta On **EI** M

Q Search

Q Search

Q Search

windows.

**map window to entire** 

**screen.**

### **Blogin & Signup C Start Here Beacon** Noble County, IN Local government GIS for **Use Beacon'sTM login screen to start your search by choosing both the state and county/city entity.** Name Search **Next, decide if you want to**  enter name **perform a…** Noble County, IN  **Property Search, Address Search Personal Property/Mobile**  lavigate to. enter address **Homes, or** Property Search (Enter address or range of address (ex: 1200-1299 Main))  **View Map.** Personal Property/Mobile Homes Parcel ID Search **Check for Beacon or**  enter parcel number **county announcements**  View Map **here. Tax ID Search** Instructions Announcement: nding a Parcel ID. information, public records and Geographica Click here if you are h Click here to view **Toggle on and Use this menu bar to control display off the Layers Perform searches by name, of layers, view the map, perform a and Quick Links address, parcel ID or Tax ID. search or a comparable search. These numbers are found on sidebar. your tax statement.** Beacon Noble County, IN Alogan 69  $\Omega$ search **Use the search box to SLavers** Map Beta On **search quickly by property owner name**  Ω LaverList Legend  $+$ **or address.** Quick Links:  $\circ$ Property Search  $\overline{ }$ Personal Property/Mob **Use the tool bar to**  S View Map **interactively work with**  avers: **the map: identify a**  PERRY ELKHARTORANGE WAYNE  $\pm$  2014 Primary **map feature, zoom in**  Personal Property Tax  $\overline{6}$ **or out, pan, zoom back**   $46$ Street Centerlines **to full extents, zoom**  Hwy Shields **interactively, measure**  State Highways YORK JEFFERSON **a map feature, perform**   $\mathcal G$  US Highways  $\Box$  Control Points **a spatial selection,**   $\Box$  Land Hooks **clear selected map**  Legal Drains - Tiled **SHINGTON features, change the**  Legal Drains - Open NOBLE GREEN SWAN **map size, print, or**  Rights of Way **change the map scale.**  $\Box$  Cemeteries 109 Parcel Numbers (Ass Parcel Numbers (Sur Parcels (Assessor)  $\theta$ Parcels (Surveyor)  $\_$  Lots  $\frac{32}{12}$  $\Box$  Blocks  $C.S$ Railroads  $6mi$   $\triangle$ 40460200 232817400 **Use the "Toggle Map Turn layers on or off by checking them. Click a layer's Size" button to enlarge**

**name to set it as the layer to perform queries on. The "I" symbol will show up on the right of the name.**

digit key parcel number, or Auditor's tax ID number. • An Info panel along the right-hand side of the map displays county office contact information and information for selected features appearing on the map. • Layers automatically turn on when selected. This option can be disabled using the Options button. • The user interface includes tabbed screens, improving navigation. Tabs provide quick access to the map window, the search window, the window showing the results of a search, the report window, and both the comparables search and comparables results

**Beacon features include:** • Use the Search tab to add search criteria for searching by name, address, state 18-

• Two parcel layers exist. The Parcels (Assessor) layer provides property assessment information from the Assessor's Office and limited tax information, transfer history, exemptions, and homestead allocations from the Auditor's Office. The Parcels (Surveyor) layer provides property land ownership and drainage information from the Surveyor's Office.

• View Surveyor's Office scanned tie card PDF documents by selecting a section corner feature found on the Control Points layer.

• The comparables search is a great feature providing the ability to search for certain category criteria of a feature. If you already have a parcel feature selected on the map, its values will be populated in red on the right side of the comparables search. Different categories are available along with a check box to enable the category in a search. The comparables search is only available when using the Parcels (Assessor) layer.

• The Report tab provides customizable report options.

• There is an Options screen for controlling the map size (three screen resolution sizes are available depending on the size of your screen), map print size, and turning on or off the auto-refresh map layer option.

• A built-in help system provides information for performing common tasks.

• An overview map is shows your position within the county when zoomed into an area of interest.

• Use the Feedback screen to provide the county feedback on your use of the site.

• View the Assessor's Property Record Card in PDF format located at the bottom of the Report Tab. Note: Property Record Cards are available only for existing property as of March  $1<sup>st</sup>$  of the current tax cycle.

• View 51 of the counties mappable cemetery sites on the Cemeteries layer.

• View 71 Historical Marker location sites placed by the Noble County Historical Society. Historical marker signs identify historic sites in Noble County. Visit the Noble County Historical Society's website for more information.

• View Drug Enforcement and Sex Offender Enforcement boundaries for the entire county.

• County 2014 imagery with 4-inch pixel resolution was flown in April 2014.

• As of July 1, 2015, please be aware that some property information may be unavailable on Beacon per IC 36-1-8.5.

# **Visit the GIS Office online at:**

## **http://nobleco.squarespace.com/gis-office/**

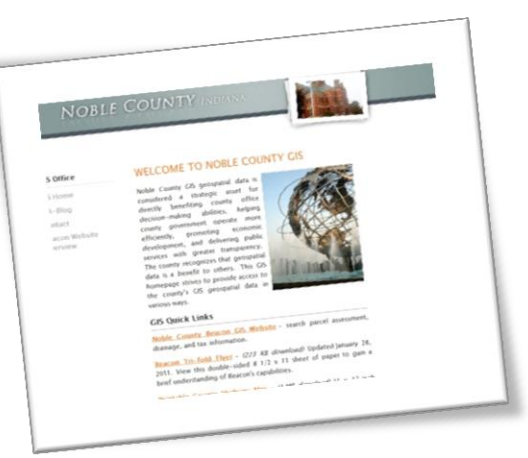

This GIS homepage strives to provide access to the county's GIS geospatial data in various ways. Learn more about GIS, visit the GISblog page, send an email using the Contact page, learn more about Beacon by visiting the Beacon website overview page, and view the following downloads: this Beacon flyer, an 11 x 17 inch county map, and the Surveyor's Land Ownership Roster, updated monthly.

# **For Statewide GIS data online, visit:**

**http://www.indianamap.org/**

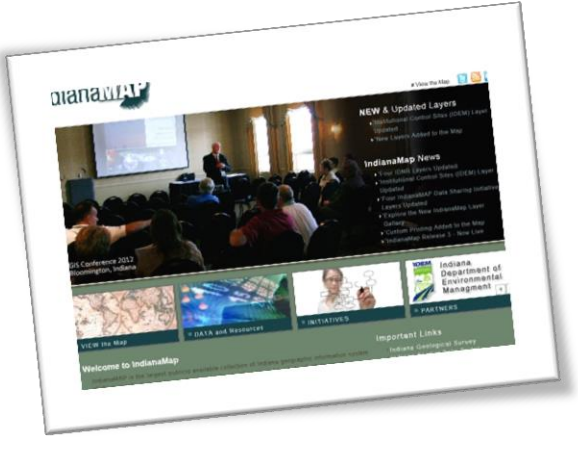

IndianaMap.org is the public source for map data in Indiana. It includes the information people need most in a format that is accessible to both the general public and expert geographic information systems (GIS) users.

# **Noble County's GIS History**

Noble County's GIS system has been a dynamic evolving entity over the last three decades. The Surveyor's Office envisioned the need for a GIS and later became the driving force behind an Enterprise GIS. Starting in the mid 1980's, the Surveyor's Office began work towards a GIS for internal use. The vision for a GIS culminated in the creation of a county-wide digital tax map by the late 1990's. The digital tax map was maintained with additional layers added. In 2003, the County Commissioners appropriated funds for the creation of an Enterprise GIS to promote Economic Develop. In 2003, the GIS project was launched with purchase of digital orthophotography and various planimetric layers (e.g., 2 ft. contours, building outlines, road centerlines, and railroads). During 2004 and into the early part of 2005, the majority of the GIS layers were created. By March 2005, the GIS was supporting Phase II enhanced 9-1-1. Additional orthophotography datasets were obtained in 2005 (having 1 ft pixel resolution) and in 2008 (having 6.75 inch pixel resolution). Work continues today with ArcGIS Server for creating customized web mapping applications in Microsoft Silverlight.

Below is a summary of the major milestones in Noble County GIS development:

- **2014:** New county Pictometry ortho/oblique imagery flown in April.
- **2012:** New county aerials purchased through the State of Indiana in March.
- **2009-2012:** County works on custom web application development using ArcGIS Server and Silverlight.
- **2008:** County contracts with Pictometry to produce 6.75 inch color orthophotography and *oblique* photography.
- **2007:** Beacon GIS website made available.
- **2005:** County receives 1 foot resolution color orthophotography from state.
- **2003:** County contracts with the Schneider Corporation (GIS/E-911 project); County contracts with Sanborn to produce 6 inch color orthophotography and planimetric features.
- **1990's:** Surveyor's Office continues mapping county into a digital environment using AutoCAD.
- **1980's:** Surveyor's Office compiles deeds, calculates section corner coordinates; begins tax mapping duties.

Noble County GIS geospatial data is considered a strategic asset for directly benefiting county office decision-making abilities, helping county government operate more efficiently, promoting economic development, and delivering public services with greater transparency. The county recognizes that geospatial data is a benefit to others. Noble County's GIS website uses the Schneider Corporation's premier Beacon™ web-based product for providing public GIS information to the public in a cost-effective and easy-to-use manner. Noble County, Indiana, is one of a growing list of local county governments providing their constituents access to land property and tax information via Beacon<sup>™</sup>. Noble County is proud to partner with the Schneider Corporation to provide 24/7 web access to those that may need to inquire into both land property and tax information for personal and/or business purposes.

**Reporting Corrections, Comments, and Contact Information**

If you have specific questions on Beacon's™ web functionality other than what can be answered using the built-in help menu, questions about the availability of GIS data, or about parcel map corrections, please contact Steven Hook, Noble County GIS Coordinator at:

- Address: GIS Department 101 N Orange St Courthouse<sup>—4th</sup> Floor Albion, IN 46701
- Phone: Fax: Email: 260-636-1293, Ext. 5201 260-636-4001 *(Auditor's Fax #) shook@nobleco.org*

Rev. 07/2015 SJH

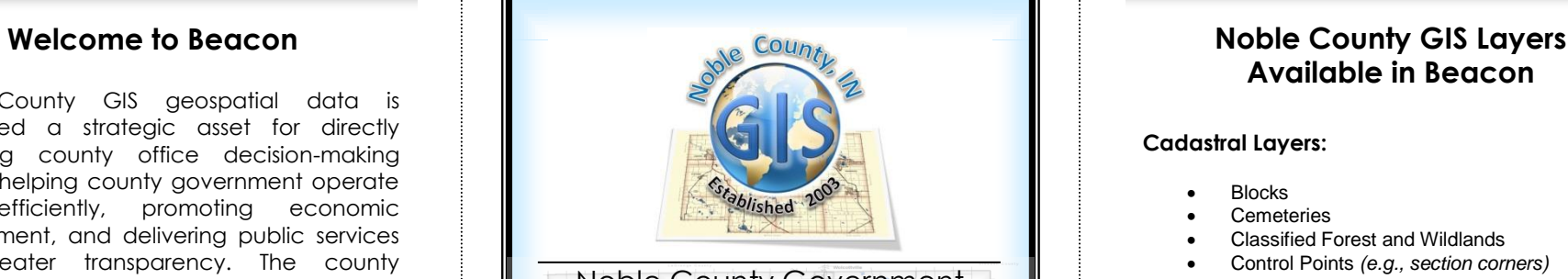

# Noble County Government **Beacon GIS Website**

**I N F O R M A T I O N G U I D E**

Visit the Noble County Government home page at:

# **www.nobleco.org**

Once there, navigate to Property Information and click the link: View GIS Property Maps

**View parcel assessment and tax history information any time**

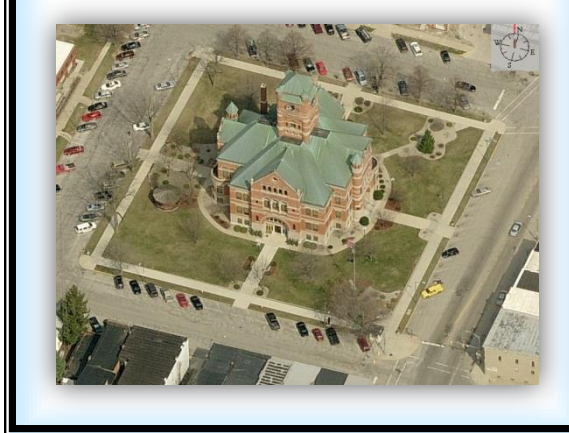

# **Available in Beacon**

### **Cadastral Layers:**

- **Blocks**
- **Cemeteries**
- Classified Forest and Wildlands
- Control Points *(e.g., section corners)*
- Corporate Limits
- Drug Enforcement Boundaries
- Historical Markers
- **Jurisdictions**
- Land Hooks
- Lots
- Parcel Numbers *(annotation only)*
- Parcels (Assessor)
- Parcels (Surveyor)
- Quarter-Quarters
- Quarter Sections
- Sex Offender Enforcement Boundaries
- **•** Subdivisions
- Survey Townships
- TIF Districts
- Township Boundaries
- USPLS Sections
- Voting Precincts
- Wetlands Reserve
- Zoning—County; Albion, Avilla, Cromwell, Kendallville, Ligonier, Rome City, Wolcottville

### **Orthophotography Layers:**

- 2003 orthophotography
- 2014 orthophotography

### **Planimetric Layers:**

- 2 Ft. Contours *(2003)*
- Flood Plains
- Legal Drains—Tiled and Open
- Railroads
- Rights-of-Way
- Soils
- Spot Elevations *(2003)*
- State Highways
- Street Centerlines
- US Highways
- Water Body Names

### **Water Related Layers:**

County Watersheds